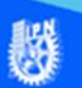

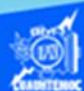

## **Llenar series de tiempo o cronológicas mediante el uso del ratón**

En ocasiones es de gran utilidad generar rápidamente series cronológicas que abarquen los meses del año o bien los días de la semana para generar los reportes de cierre contables o la nómina semanal, quincenal o mensual de la empresa. Como ejemplo se realiza la serie de los meses del año en sentido vertical, el procedimiento se describe a continuación.

1.- Teclear la palabra del mes de enero en la celda A3.

2.- Oprimir la tecla enter o bien dar un clic en otra celda para introducir el texto de enero en la celda A3.

3.-Seleccionar nuevamente la celda A3 que contiene la palabra enero.

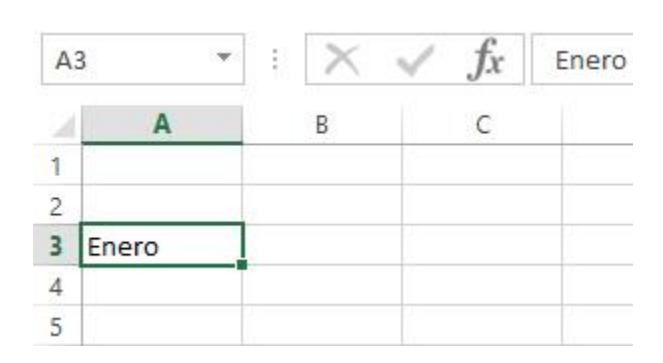

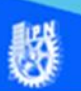

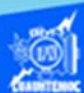

4.- Ubicar el puntero del ratón en la esquina inferior derecha de la celda que contiene la palabra Enero, la forma del puntero cambia a una cruz negra.  $^+$ 

5.- En el momento del cambio de forma del puntero del ratón, dar un clic y sin soltarlo, desplazar hacia abajo hasta la celda A14 para generar una serie ascendente al mes de diciembre.

- La serie es ascendente si el desplazamiento del ratón es hacia la derecha o abajo.
- La serie es descendente si el movimiento del ratón es hacia la izquierda o arriba.

6.- Soltar el botón izquierdo del ratón para que se genere la serie cronológica de los meses de enero hasta diciembre.

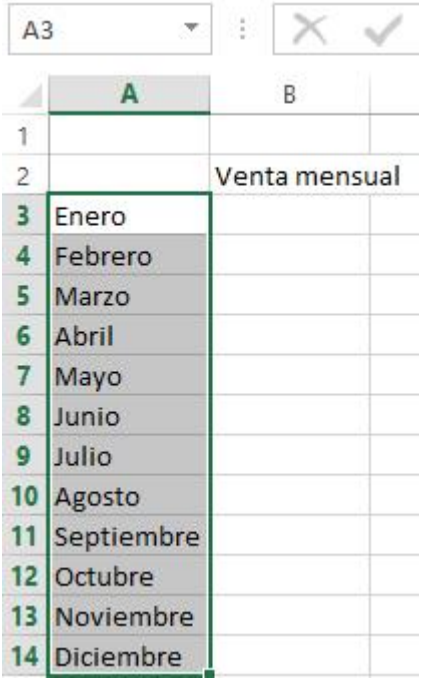

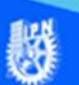

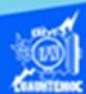

7.- Para desmarcar dar un clic en cualquier celda de la hoja de cálculo para observar la serie cronológica, como se muestra en la imagen.

También se puede generar una serie numérica mediante este procedimiento, pero es necesario tener la base de la serie y además el primer valor de la misma, posteriormente seleccionar ambos valores y mover el puntero a la esquina inferior derecha de la selección, al momento de cambiar de forma el puntero a una forma de cruz negra, arrastrarlo hasta la celda que tendrá el valor final de la serie y en ese momento soltarlo, de esta manera se crea la numeración, como se muestra en la figura.

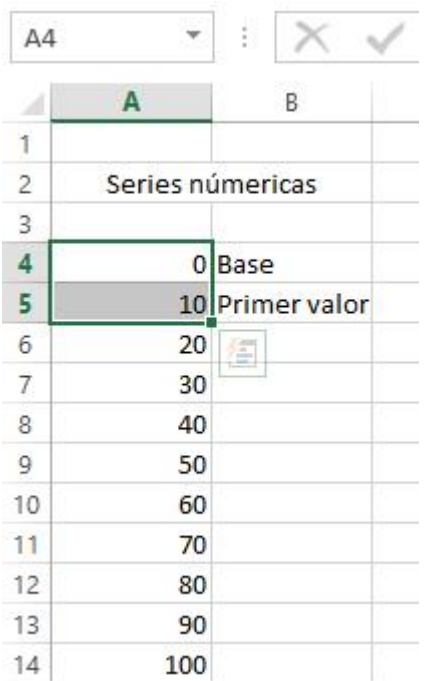